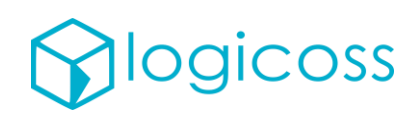

# Mise en production

# logicoss RESCUE

#### Table des matières

<span id="page-0-0"></span>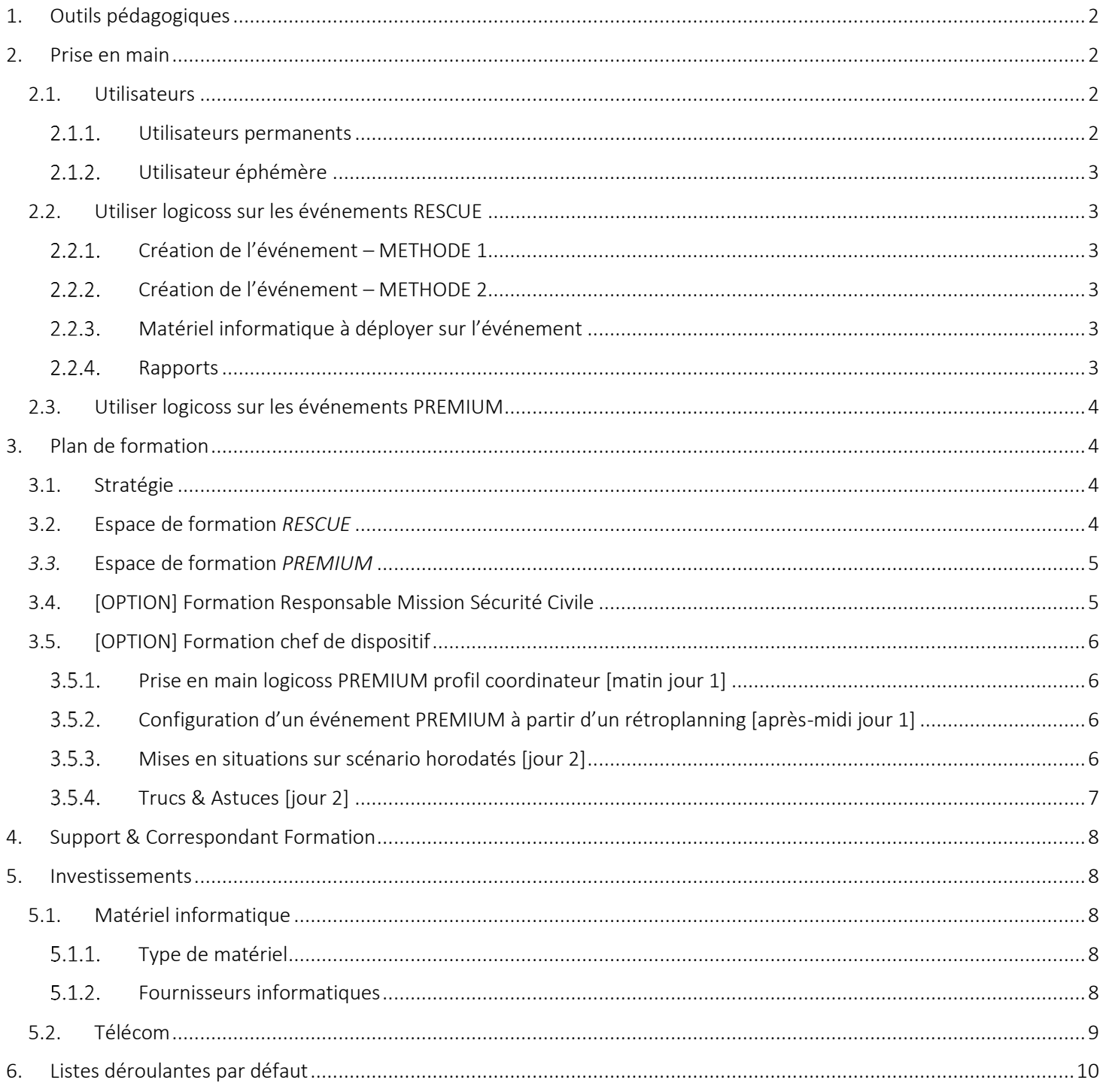

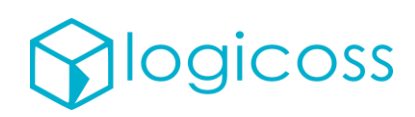

# 1. Outils pédagogiques

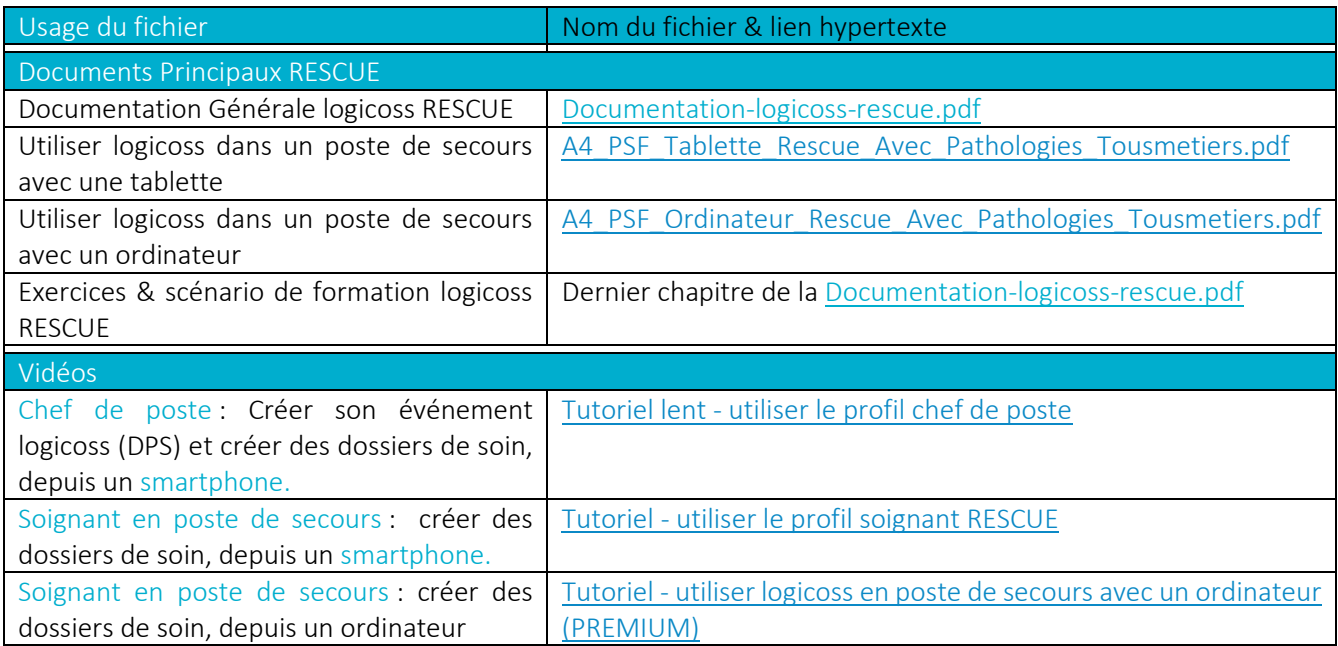

# <span id="page-1-0"></span>2. Prise en main

### <span id="page-1-1"></span>2.1. Utilisateurs

Deux types d'utilisateurs peuvent être créés : des utilisateurs permanents ou éphémères.

Chaque utilisateur peut se voir affecter cinq types de profils différents. Ceux-ci sont présentés dans la section Profils Utilisateurs RESCUE de la [Documentation-logicoss-rescue.pdf](http://doc.logicoss.com/Documentations_generales/Documentation-logicoss-rescue.pdf)

#### <span id="page-1-2"></span>2.1.1. Utilisateurs permanents

- S Les responsables de DPS et ou RH doivent se voir affecter un profil 7. RESCUE Structure Admin sur leur structure
- Les chefs de poste réguliers pourront avoir un profil permanent 6. RESCUE Event Chief. Ce profil leur permet de :
	- o Créer des événements
	- o Saisir des dossiers patients dans n'importe quel événement
	- o Consulter la liste des prises en charge dans n'importe quel événement (/!\ y compris s'ils ont pas été engagé dessus)

>> Par contre aucun dossier de soin n'est par eux s'il a été déclaré ouvert il y a plus de 6 heures ! consultable (même leur pourront un profil permanent, sans profil défini au niveau de la structure. (Fiche Réflexe – Utilisateur permanent - Création Soignant RESCUE).

(Cf Fiche Réflexe Création Utilisateur Permanent RESCUE Event Chief ou RESCUE Structure Admin dans la [Documentation-logicoss-rescue.pdf\)](http://doc.logicoss.com/Documentations_generales/Documentation-logicoss-rescue.pdf)

Les utilisateurs réguliers – par exemple qui ont un rôle de secrétaire – peuvent ne voir affecter un utilisateur permanent sur leur structure de rattachement mais sans aucun droit (Cf Fiche Réflexe Création Utilisateur Permanent RESCUE Event Staff dans l[a Documentation-logicoss-rescue.pdf\)](http://doc.logicoss.com/Documentations_generales/Documentation-logicoss-rescue.pdf)

Fiche Réflexe - Affectation d'un utilisateur sur un Evénement

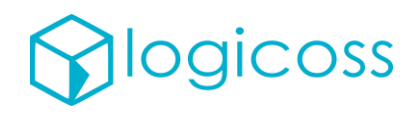

#### <span id="page-2-0"></span>2.1.2. Utilisateur éphémère

**In let possible de générer un identifiant temporaire sur les événements (un médecin de passage, Un DPS inter**associatif, etc. Cet utilisateur peut alors recevoir ces identifiants par SMS. Ces identifiants sont valables uniquement durant la durée de validité de l'événement (Cf Etape 3. Création/Affectation des utilisateurs de la Fiche Réflexe – Configuration nouvel événement RESCUE dans l[a Documentation-logicoss-rescue.pdf\)](http://doc.logicoss.com/Documentations_generales/Documentation-logicoss-rescue.pdf).

# <span id="page-2-1"></span>2.2. Utiliser logicoss sur les événements RESCUE

### <span id="page-2-2"></span>2.2.1. Création de l'événement – METHODE 1

L'événement peut être créé avant l'événement par le Responsable des DPS ou tout utilisateur de type 7. RESCUE Structure Admin.

>> Il faut alors penser à affecter à l'événement le chef de poste si celui-ci n'a pas un profil permanent de type 6. RESCUE Event Chief ou 7. RESCUE Structure Admin

### <span id="page-2-3"></span>Création de l'événement – METHODE 2

Si le poste de chef a lui-même même un profil 6. RESCUE Event Chief ou 7. RESCUE Structure Admin. Il est alors autonome pour créer son événement en 7 clics.

> Si le DPS est composé d'un seul point de secours, il lui suffit de réaliser l'étape 1. Création de l'événement de la Fiche Réflexe – Configuration nouvel événement RESCUE dans l[a Documentation-logicoss-rescue.pdf\)](http://doc.logicoss.com/Documentations_generales/Documentation-logicoss-rescue.pdf)

> Si et seulement si le DPS est composé de 2 à 4 points de secours, il lui faudra alors réaliser l'étape 2. Création d'un deuxième poste de secours ou plus

> Si et seulement si les utilisateurs de l'application sur le DPS n'ont pas déjà un profil 6. ou 7. , il lui faudra alors réaliser l'étape 3. Création/Affectation des utilisateurs, et créer un utilisateur éphémère ou affecter utilisateur existant.

## <span id="page-2-4"></span>2.2.3. Matériel informatique à déployer sur l'événement

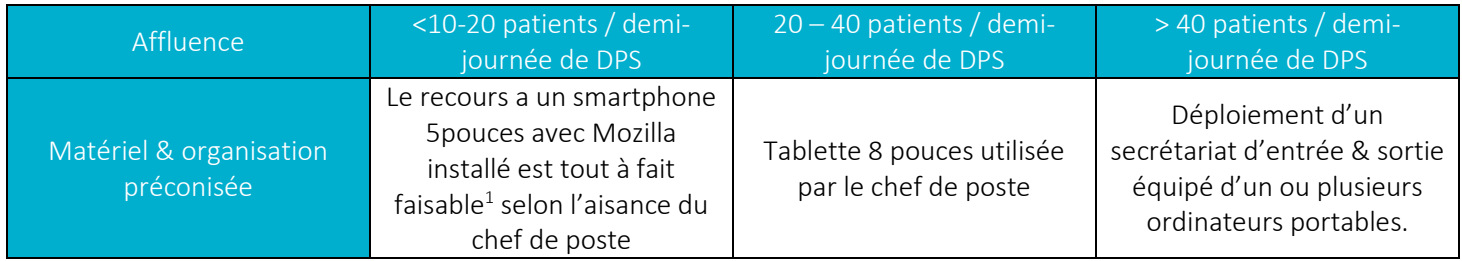

### <span id="page-2-5"></span>2.2.4. Rapports

Nous conseillons que les rapports d'événements seront envoyés par le Responsable des DPS dans les jours ouvrés suivants à l'organisateur de la manifestation, selon le modèle prédéfini. (Cf Fiche Réflexe – Edition Rapport RESCUE dans la [Documentation-logicoss-rescue.pdf\)](http://doc.logicoss.com/Documentations_generales/Documentation-logicoss-rescue.pdf)

<sup>1</sup> Tutoriel lent - [utiliser le profil chef de poste -](https://www.youtube.com/watch?v=RIDvBqSj5ik&t=130s) YouTube

UNE PLATEFORME DE PARTAGE DEL'INFORMATION POUR ACCÉLÉRER

ET SIMPLIFIER LA PRISE EN CHARGE ET LE SUIVI DU PATIENT.

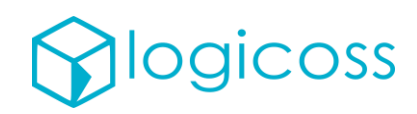

## <span id="page-3-0"></span>2.3. Utiliser logicoss sur les événements PREMIUM

La mise en production d'instance PREMIUM est réalisée à la demande du correspondant logicoss SNSM national jusqu'à 90 jours avant l'événement.

Suite à cette demande, les équipes support logicoss créeront un Evénement PREMIUM au sein de la structure logicoss adaptée et affecteront des droits administrateurs Evénements aux utilisateurs SNSM étant en charge du pilotage et de la configuration du dispositif ainsi qu'au président national.

## <span id="page-3-1"></span>3. Plan de formation

# <span id="page-3-2"></span>3.1. Stratégie

Le déploiement pas à pas va permettre de valider et faire évoluer la maquette pédagogique d'une entité à la suivante. Les outils pédagogiques devraient rapidement permettre de rendre les entités autonomes.

D'une manière générale, les barrières à la prise en main sont dues aux éléments suivants :

- o Le recours à des fonctionnalités avancées de coordination. Celle-ci sont souvent masqués derrière les fonctionnalités à la prise en main optimisée. La géolocalisation par SMS est un bon exemple de cette barrière.
- o L'import de fichiers dans le logiciel, qui nécessite un formatage précis des données.

Le premier point ne concerne que les utilisateurs PREMIUM et sera donc compensable avec les formations spécifiques et un support adapté et évolutif.

Le second point concerne uniquement les utilisateurs de type 6. RESCUE Event Chief, 7. RESCUE Structure Admin et 92. PREMIUM Event Admin prenant part à des événements sportifs d'ampleur avec un Poste de Commandement de déployé.

# <span id="page-3-3"></span>3.2. Espace de formation *RESCUE*

Il convient de créer un événement de formation par structure afin de permettre aux utilisateurs de se familiariser avec la solution.

Cet espace contiendra :

- Le poste de secours créé par défaut, intitulé « Poste Principal »,
- Un deuxième poste, intitulé « Poste périphérique »

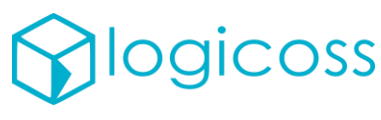

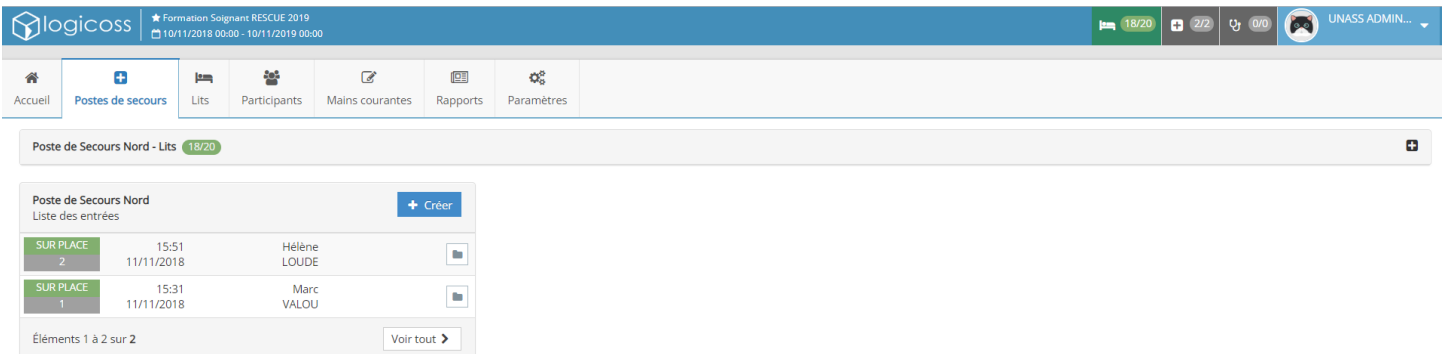

# <span id="page-4-0"></span>*3.3.* Espace de formation *PREMIUM*

Un espace distinct dédié ou partagé avec d'autres clients vous sera fourni à l'approche de vos événements PREMIUM.

## <span id="page-4-1"></span>3.4. [OPTION] Formation Responsable Mission Sécurité Civile

La formation des responsables Mission sécurité civile de chaque département pourra être organisée.

Un plan de formation en trois étapes sera déployé :

- Présentation de l'intérêt de la solution. Présentation des évolutions à venir. (Plénière le vendredi 16 à 14h. Déjeuner auparavant).
- **S** Formation utilisateur RESCUE
- $\heartsuit$  Formation administrateur RESCUE & création d'événements dont gestion des droits et identifiants.

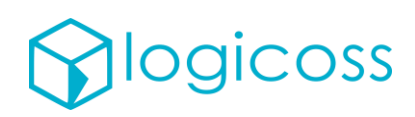

# <span id="page-5-0"></span>3.5. [OPTION] Formation chef de dispositif

Une formation pour les chefs de dispositif de grande envergure pourra être organisée.

Le plan de formation inclura les modules suivants :

### <span id="page-5-1"></span>3.5.1. Prise en main logicoss PREMIUM profil coordinateur [matin jour 1]

La prise en main Coordinateur PREMIUM se fera en utilisant la Formation OUTDOOR - Base Marathon de Paris et son scénario de formation associé.

- Créer une demande de secours localisée
- $\mathbb{R}$  Affecter un moven sur une demande de secours
- $\bigcirc$  Déclarer un transfert vers un poste de secours
- Déclarer une évacuation vers un centre d'évacuation
- $\mathbb{Q}$  Admettre un patient en transfert à la place du soignant
- Gérer la main courante
- $\bigcirc$  Gérer les prises de poste des signaleurs
- $\circled{S}$  Créer une demande de secours, signalée par un signaleur
- **O** Optimiser l'affichage de sa carte
- Gérer le carroyage
- Gérer les patients anonymes

## <span id="page-5-2"></span>3.5.2. Configuration d'un événement PREMIUM à partir d'un rétroplanning [aprèsmidi jour 1]

Pré-requis à demander à chaque coordinateur :

>> Apporter son dossier technique >> Installer Google Earth sur son ordinateur

- $\circled{P}$  Prendre en main son rétroplanning
- $\heartsuit$  Configurer sa carte kml et créer des repères géographiques manuellement
- Créer des postes de secours (rappel RESCUE)
- **Créer des moyens**
- Créer des centres d'évacuation
- $\bigcirc$  Affecter des utilisateurs
- Gérer les contenus SMS
- $\mathbf{\odot}$  Ajouter des signaleurs
- $\mathbb{D}$  Importer des repères géographiques en masse
- <span id="page-5-3"></span> $\mathbb{I}$  Importer un listing participant

## 3.5.3. Mises en situations sur scénario horodatés [jour 2]

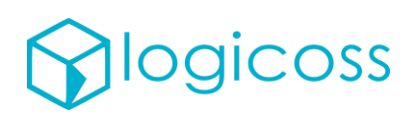

- $\heartsuit$  Mise en situation régulateur : exercice radio, téléphonie, cartographie :
	- o Exercices d'une heure à 2 régulateurs.
	- o 2 Tables d'exercices en simultanées
	- o 3 Scénarios en tout.
	- o 5h d'exercices.

#### *Tableau 1: Exemple de scénario de mise en situation à jouer & construire*

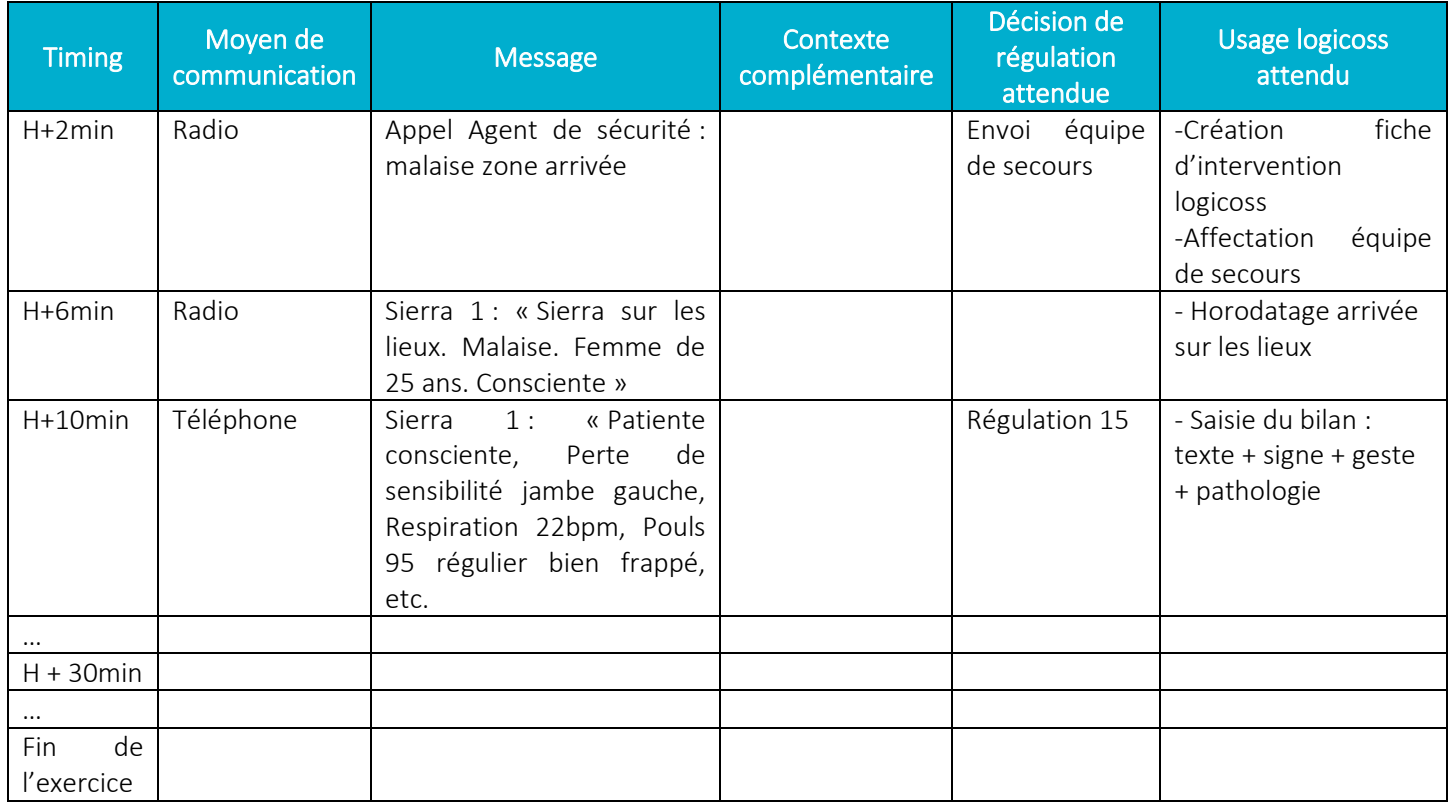

De tels exercices pourront également être repris lors du prochain recyclage des instructeurs, afin d'une part de les jouer durant le recyclage et d'autres part les appréhender pour les faire jouer par la suite par les élèves.

### <span id="page-6-0"></span>3.5.4. Trucs & Astuces [jour 2]

- $\circled{G}$  Géolocalisation par sms
- Détourner l'usage de l'onglet signaleur en Retro-planning
- $\circled{S}$  Programme à la carte

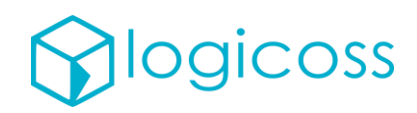

## <span id="page-7-0"></span>4. Support & Correspondant Formation

La SNSM désignera un référent logicoss au sein de son organisation afin de concentrer les demandes de formation et de support. Les équipes logicoss seront informés dans un second temps de ces demandes si celles-ci sont trop complexes à gérer pour le référent logicoss SNSM.

## <span id="page-7-1"></span>5. Investissements

## <span id="page-7-2"></span>5.1. Matériel informatique

### <span id="page-7-3"></span>5.1.1. Type de matériel

#### Le service doit être utilisé sur le navigateur Mozilla Firefox à jour.

Pour les DPS classiques, nous vous conseillons d'investir dans des lots de tablettes [Samsung Active 2 WIFI + powerbank 10000mAh + sangle arrière + filin stylet + pochette tablette Une méthode polyvalente].

Des tablettes non durcies moins chères peuvent également être acheté. Il convient à minima d'investir dans des tablettes 8'' de résolution 800 x 1280.

#### Note :

la Samsung Active 2 existe aussi en modèle LTE / 4G, avec un surcoût non négligeable. De plus, le partage de connexion est moins bon de tablette à tablette que de clef 4G à tablettes. Ainsi l'achat de tablette version Wifi + clef 4G séparée est généralement plus pertinent.

Pour les DPS complexe avec utilisation du mode Premium, le Poste de Commandement aura besoin d'être équipé avec des ordinateurs portables, équipé de Mozilla Firefox et avec 8Go de RAM afin de bien gérer la cartographie. Ceux-ci peuvent être soit achetés en seconde main sur backmarket.fr, soit fournis ponctuellement par les ressources.

### <span id="page-7-4"></span>5.1.2. Fournisseurs informatiques

#### Appareils

En cas d'achat groupés de tablettes & pochette tablette, il est préférable de les commander chez des grands comptes français garantissant un bon support, tels LDLC.com ou la Fnac.

En cas d'achat isolé, Amazon fournit des fournisseurs tout à fait satisfaisants. Attention toutefois, la TVA est rarement récupérable chez Amazon, les vendeurs étant souvent à l'étranger.

Une solution intéressante consiste à se fournir en produits professionnels reconditionnés. Les Gammes HP Elitebook et Probook chez backmarket.fr sont par exemple des valeurs sûres. Dans un soucis de durabilité, dorénavant il est préférable de se porter sur des PC avec 8Go de RAM et un disque dur SSD de 256Go.

L'achat de tablette Samsung Active 2 sur backmarket.fr est également faisable mais l'offre est plus rare aujourd'hui. Il convient de retourner régulièrement sur le site !

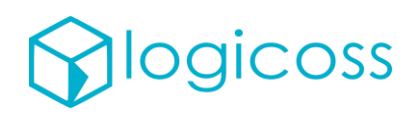

#### Accessoires informatiques

La qualité du matériel informatique déployé sur le terrain est simple à renforcer et à pérenniser via l'investissement dans des accessoires élémentaires peu onéreux.

Ainsi, le kit tablette recommandé optimal [\(Figure 1\)](#page-8-1) se compose d'une pochette contenant une fiche réflexe logicoss plastifiée, un chargeur, un powerbank permettant de tenir une journée entière en poste de secours, et enfin la tablette équipée d'une coque avec un verre renforcée et d'une sangle élastique de préemption.

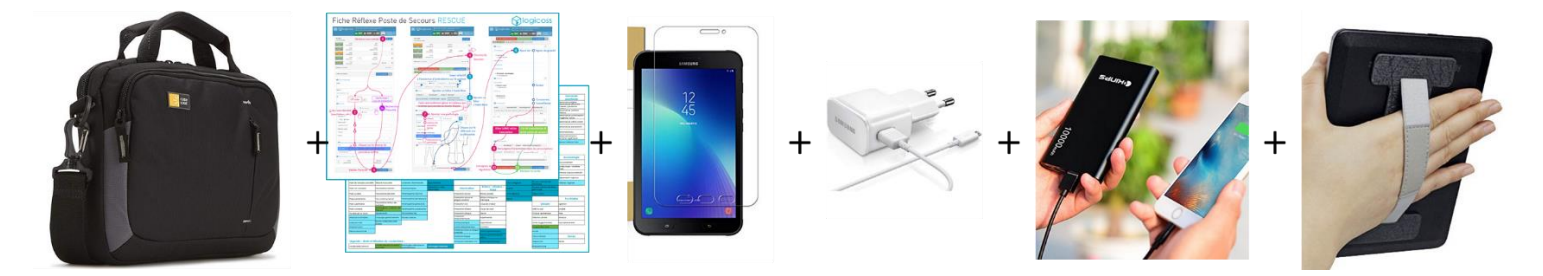

#### <span id="page-8-1"></span>*Figure 1: Exemple de kit tablette à constituer*

*Tableau 2: Liste indicative d'accessoires pour tablette (hiver 2019)*

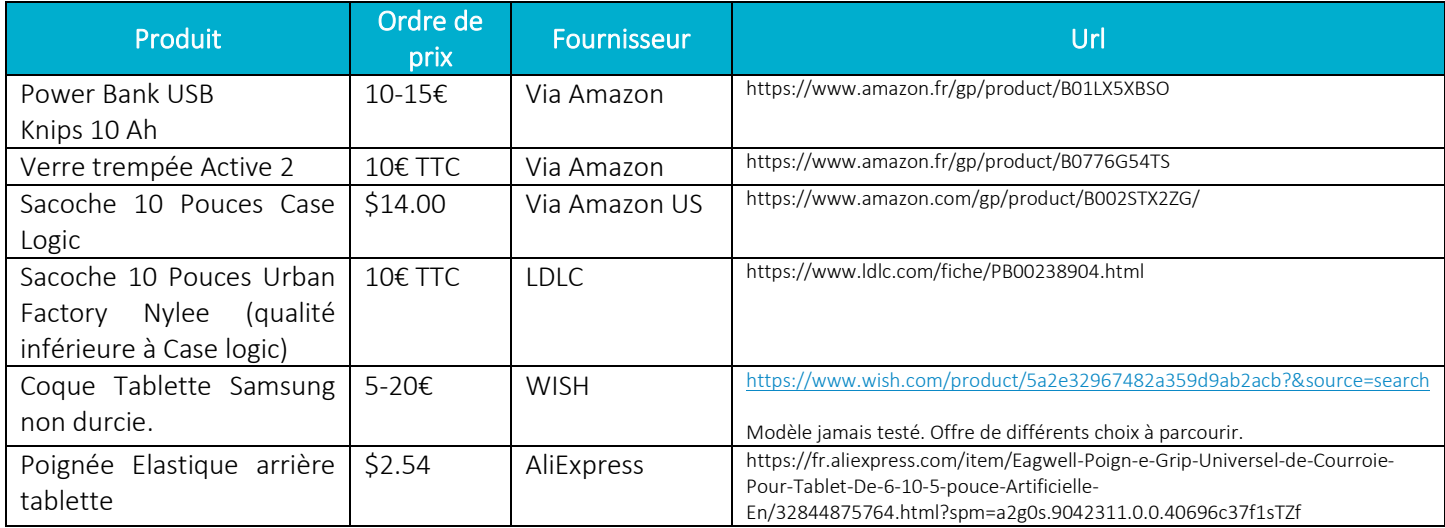

## <span id="page-8-0"></span>5.2. Télécom

La consommation data de logicoss RESCUE est très contenue. Un abonnement 1Go/mois semble suffisant.

Soit chaque entité passe par un abonnement grand public Orange 2Go Airpod (10€/mois), soit l'association étend son contrat cadre afin de sourcer les SIM et disposer de matériel et carte SIM de remplacement plus simplement (mais dépendant du national).

Sur les offres pro et pour une utilisation dans une clef 4G uniquement, (utilisée dans une tablette, celle-ci risque de recevoir les appels du téléphone principal !), il est généralement faisable d'activer une carte jumelle pour 5€/mois qui va partager la data de l'abonnement principal

En terme matériel, les clefs 4G (env. 50€) fournies par les opérateurs suffisent dans 95% des cas.

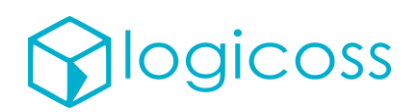

En milieu isolé, il peut être intéressant de disposer de points d'accès plus importants à double antenne (env. 100-120€) [solution à étudier dans un département avant de l'étendre]. A titre informatif, notre parc de location n'est pas encore équipé de tels équipements.

# <span id="page-9-0"></span>6. Listes déroulantes par défaut

Les éléments des listes déroulantes qui vont s'afficher au sein d'un événement sont :

- Paramétrables & ajustables événement par événement en allant dans le menu de l'événement Evenement/Paramètres/Paramètres – section Paramètres/Listes
- Paramétrable une fois pour toute au niveau de la structure Structures/modifier section Paramètres/Listes

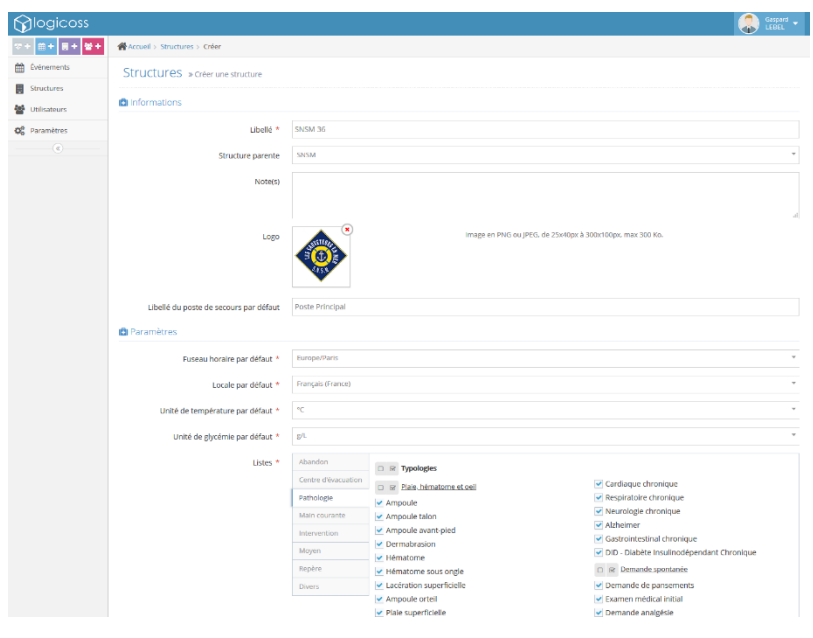

*Figure 2 - Menu Paramètres au niveau de la structure*

Une première sélection des éléments sélectionnés a été réalisée par les équipes logicoss. Nous laissons le soin à l'administrateur structure logicoss de créer un événement de formation dans lequel le paramétrage des listes est effectué de manière à vous convenir. Une fois ce paramétrage effectué, les équipes logicoss le copieront au niveau de la structure afin qu'il se reproduise exactement de la même manière d'un événement à l'autre.